## 知 UIS E0711虚拟机网页控制台无法打开问题排查

**[付锦瑞](https://zhiliao.h3c.com/User/other/4089)** 2020-07-23 发表

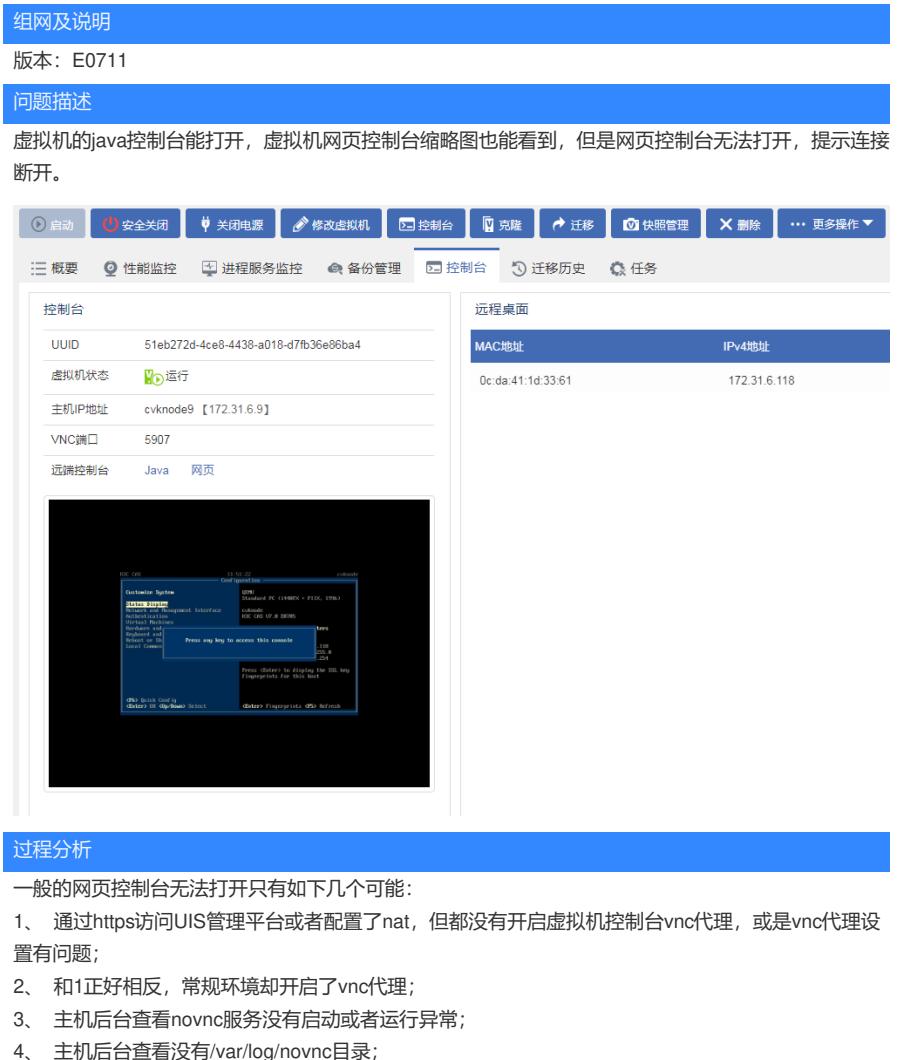

4、 主机后台查看没有/var/log/novnc目录; 5、 环境中存在防火墙,却没有放开CVM的8080、8081端口以及CVK主机的8081端口、虚拟机vnc控

制台端口(一般是5900+)

以上情况的解决方法分别是:

- 1、 开启vnc代理,按照参数说明做好配置;
- 2、 关闭虚拟机vnc代理即可;
- 3、 通过命令service novnc restart启动vnc服务;
- 4、 手动创建novnc目录,命令是mkdir /var/log/novnc
- 5、 修改防火墙配置,放开端口。

本例是另一种特例情况,查看主机的/etc/resolv.conf文件,发现有一些ip信息,是dns配置,与现场确 认该配置没有用,即应该是主机第一次开机DHCP自动获取到的。

## 解决方法

解决方法

。

确认/etc/resolv.conf没用后先备份该文件,然后清空原文件的配置,之后查看控制台就可以正常访问了